# Derby Queen for G8F/GF 8.1

~~Tutorial~~

### 1- What is Derby Queen for G8F?

Derby Queen is a posable pussy and anus graft that blends with Genesis 8 Female and Genesis 8.1 Female. It comes rigged, with many shaping morphs and textures. It only needs G8F to be used and has no dependencies.

#### 2 - How to install it?

#### A - Using DAZ Installation Manager

 Locate your DIM zip directory: Open DIM, click on the upper right gear, click on the 'Downloads' tab, and locate the Package Archive directory:

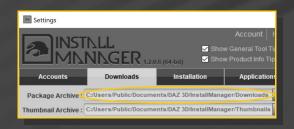

- Copy the zip and dsx files in it;
- Refresh DIM (couple of round arrows at the top), and enable the 'Ready to Install' tab. Locate the product, and click 'Install'... done!

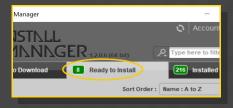

# **B - Manual procedure**

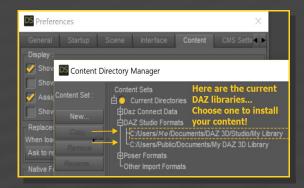

Locate your main DAZ folder. It may be something like C:\Users\Public\Documents

\My DAZ 3D Library.

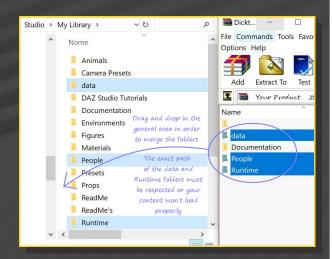

Merge the contents of the .zip file with your main DAZ folder, where your G8F content is installed.

---> It is important that the *data* and *Runtime* folders are properly installed in your content library folder with the exact path provided in the zip (installing in a sub-folder is a common mistake), otherwise textures and geometry files won't be found.

For MAC users: (instructions courtesy of

### Guttersnipe):

- 1. Locate your "My Library" folder and COPY the unarchived contents of your product by dragging and dropping while holding down the "alt" button.
- 2. A dialogue will appear.

DO NOT PRESS RETURN OR CLICK ON "REPLACE"

This is very, very important – if you do it will delete everything you have in any matching folders.

Instead click on "Apply to All" and then (carefully) click on "MERGE":

You may need to refresh your content library (alt-click on "My Library" and select "refresh" from the context menu) or restart Daz to see your new items.

## 3 - Where is my content?

You can access to the graft and presets in your Content Library tab under 'People/Genesis 8 Female/Anatomy/Derby Queen':

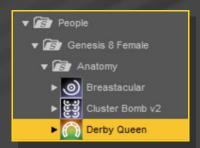

# 4 – Quick setup

1 - Load G8F/GF8.1 in the scene, select it and load from the 'People/Genesis 8
Female/Anatomy/Derby Queen' folder the 'Derby Queen\_Smart' wearable preset for a full setup:

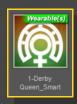

2 - Load the 'Derby Queen\_Material Copy' script.

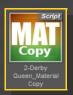

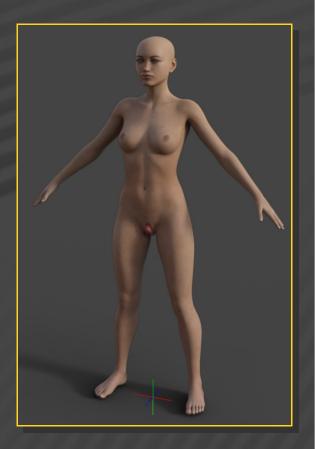

The smart setup loads everything you need in one click: Derby Queen and a textured geoshell.

# 5 - Posing Derby Queen

Derby Queen includes many bones, and allows you accurate posing control:

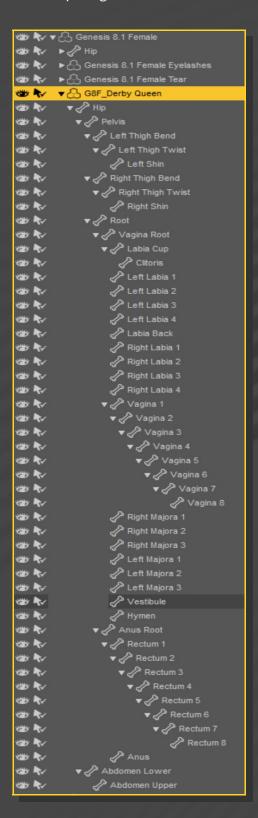

All of bones can be selected either in the scene tab or directly in the viewport. You may have to hide G8F to access to the colon bones this way.

All bones can be bent, but also moved and scaled:

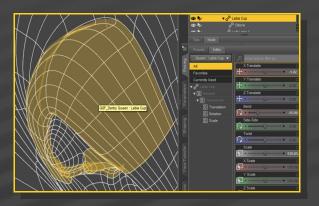

More posing controls can be accessed from the 'Posing' tab with G9 selected in the scene, and filtering the results typing 'DQ':

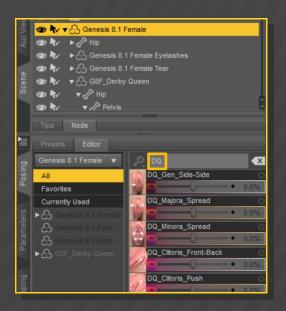

Such posing parameters can be included in your pose presets.

### 6 - Shaping Derby Queen

Several shaping morphs and presets can be accessed from the 'Derby Queen/Shape Presets' folder:

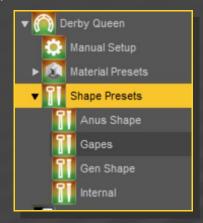

They can help you to quickly morph GP with common shapes (vagina open, etc).

Much more control can be achieved in the Parameters Tab, and you can filter them by dialig 'DQ'.

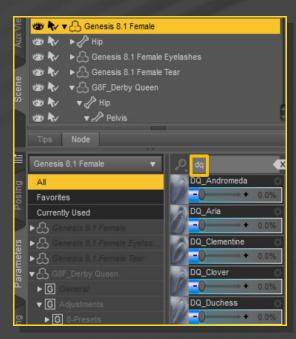

You can also search for a specific morph browsing by its categories:

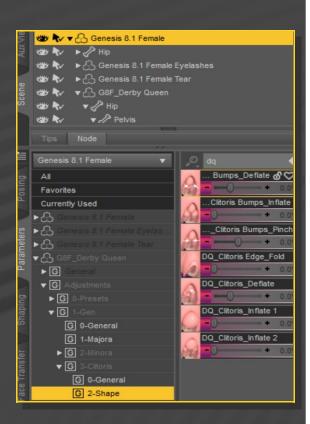

In order to save one of your shaping presets, rather save as 'Properties Presets' in order to include both shaping and pose parameters.

## 7 - Material presets

Several texture options are included under **Derby Queen/Material Presets'**:

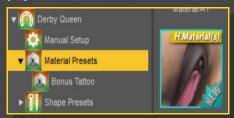

They are hierachical, and will apply on the geometry shell with G8F or the shell selected in the scene.

Some bonus tattoos are available as well as LIE presets; they require the Derby Queen geoshell to be selected in the scene. You can use Ctrl+Z to undo a LIE injection before tying another preset. Tattoos can be injected several times to achieve a darker look.

# 8 - Fixing geoshells

If you have multiple grafts loaded on G8F or unsupported multiple shells, white surfaces may show in front of the grafts.

In this example, Sharianna's hooves graft is bugging the Derby Queen's shell. In order to fix the issue, select the bugged shell and load from the main Derby queen folder the "Shell Fix" script:

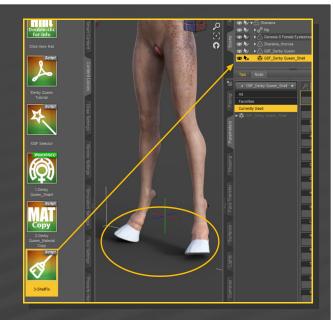

After the injection, the white surfaces will be cleared:

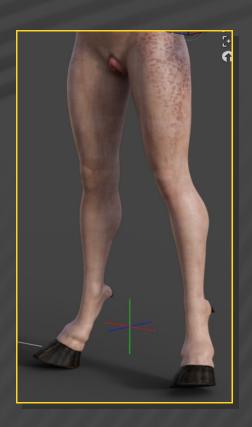